# *Augmented Reality Application Of Sports Props For Elementary School Students*

Triko Jonatan Timban, Virginia Tulenan, Sary D. E. Paturusi.

Jurusan Teknik Elektro, Universitas Sam Ratulangi Manado, Jl. Kampus Bahu, 95115, Indonesia e-mail : [15021106189@student.unsrat.ac.id,](mailto:15021106189@student.unsrat.ac.id) virginia.tulena[n@unsrat.ac.id,](mailto:@unsrat.ac.id) sarypaturus[i@unsrat.ac.id.](mailto:steven@unsrat.ac.id) diterima: xxxxxxx ; direvisi : xxxxxxxxxx ; disetujui : xxxxxxxxx

*Abstract — Augmented Reality is a technology that can be utilized in current application development, with augmented reality the user will get a 3d visual form of an object so that the information contained in the application can be absorbed properly. The problem with the southern Minahasa school is the limited learning media currently used, both in quantity and quality. Community service aims to use sports game props, in carrying out learning according to the material being taught to improve time efficiency in the learning process, which increases the ability to master the material and skills in using tools. sports game show. In addition, it can also increase motivation in the teaching and learning process and to support the implementation of active student learning (CBSA). So the thesis is compiled "Application of Augmented Reality of Sports Teaching Aids for Elementary School Students". with the aim of helping or facilitating teachers or parents in providing information or knowledge about existing sports props and information from these tools. In making this application using the Unity Engine to create an Augmented Reality application and in this study using the 6 stage Multimedia Development Life Cycle method, the object is in the form of 3 dimensions.*

*Keywords — Augmented Reality, Android, Multimedia Development Life , Props, Unity3.*

**Abstrak — Augmented Reality merupakan suatu teknologi yang dapat dimanfaatkan dalam pengembangan aplikasi saat ini, dengan adanya augmented reality pengguna akan mendapat bentuk visual 3d suatu objek sehingga informasi yang terkandung dalam aplikasi dapat diserap dengan baik. permasalahan sekolah minahasa selatan adalah terbatasnya media pembelajaran yang kini digunakan, baik kuantitas maupun kualitasnya pengabdian masyarakat bertujuan untuk mempergunakan alat peraga permainan olahraga, dalam melaksanakan pembelajaran sesuai materi yang diajarkan untuk meningkatkan efesiensi waktu dalam proses pembelajaran, yang meningkatkan kemapuan penguasaan materi dan keterampilan menggunakan alat peraga permainan olahraga,. Selain itu dapat pula meningkatkan motivasi dalam proses belajar mengajar dan untuk menunjang pelaksanaan cara belajar siswa aktif (CBSA). Maka di susunlah skripsi "Aplikasi** *Augmented Reality* **Alat Peraga Olahraga Untuk Siswa Sekolah Dasar". dengan tujuan guna membantu atau mempermudah guru atau orang tua dalam memberikan informasi atau pengetahuan tentang alat alat peraga olahraga yang ada beserta informasi dari alat tersebut. Dalam pembuatan apliksai ini menggunakan Engine Unity untuk membuat sebuah apliksai Augmented Reality dan pada penelitian ini menggunakan metode 6 tahapan Multimedia** *Development Life Cylce***, objek berupa 3 dimensi.**

**Kata kunci — Augmented Reality, Android, Multimedia Development Life Cycle, Alat peraga, Unity3.**

#### **I.PENDAHULUAN**

Media pembelajaran pada zaman sekarang ini tidak lepas dari peran teknologi yang semakin berkembang. Pembelajaran bukan hanya dilakukan di dalam lingkup sekolah, melainkan dimulai dari lingkup paling kecil yaitu keluarga dan berkembang sampai pada lingkup masyarakat. Dalam proses pembelajaran khususnya untuk anak-anak, sekarang ini banyak metode yang digunakan mulai dari menjelaskan secara langsung kepada anak sampai dengan menggunakan alat peraga yang memiliki bentuk khusus agar dapat membantu terjadinya proses pembelajaran. Alat peraga adalah semua atau segala sesuatu yang bisa digunakan dan dapat dimanfaatkan untuk menjelaskan konsep- konsep pembelajaran dari materi yang bersifat abstrak atau kurang jelas menjadi nyata dan jelas sehingga dapat merangsang pikiran, perasaan, perhatian serta minat para siswa yang menjurus kearah terjadinya proses belajar mengajar.

Kenyataan menunjukan bahwa dengan adanya alat alat peraga olahraga yang ada di setiap sekolah dapat mempermudah anak anak untuk menyerap informasi yang di sampaikan oleh gruru. Maka dari itu penulis ingin membuat aplikasi augmented reality alat peraga olahraga untuk siswa sekolah dasar. Aplikasi ini dapat dipakai sebagai alat dalam proses pembelajaran, anak anak dapat juga dapat di jalankan orang tua di rumah sebagai media atau alat peraga edukatif untuk proses pembelajaran di luar sekolah. Konten pembelajaran bermacam- macam, namun penulis ingin mengangkat tentan "Aplikasi Augmented Reality alat peraga olahraga untuk siswa sekolah dasar berbasis android"

*A. Penelitian Terkait*

1) Zwingly ch. Rawis, Virginia tulenan, Brave A. Sugiarso. Penerapan Augmented reality berbasis android untuk mengenalkan adat Toutemboan. Penelitian ini di buat agar pengguna dapat mengenal pakaian adat Toutemboan.

2) Inke Y. Sumendap, Virginia Tulenan, Sary D.E Paturisi. Pembuatan Animasi Dimensi Menggunakan metode Multimedia Development Life Cycle (Studi Kasus: Tarian Danau Daerah Gorontalo). Penelitian ini di buat agar pengguna dapat membuat animasi menggunakan Metode MDLC.

3) Feybi M. Pongoh "Alat Peraga Digital Pengenalan Pahlawan Sulawesi Utara" penelitian ini di buat agar pengguna dapat mengenal Pahlawan – pahlawan di sulawesi utara menggunkana alat peraga digital.

*B. Alat Peraga*

Kata ― Alat Peraga diperoleh dari dua kata alat dan peraga. Kata utamanya adalah peraga yang artinya bertugas meragakan atau membuat bentuk ― raga atau bentuk ― fisik dari suatu arti / pengertian yang dijelaskan. Bentuk fisik itu dapat berbentuk benda nyatanya atau benda tiruan dalam

bentuk model atau dalam bentuk gambar visual / audio visual. Alat peraga tersebut merupakan desain materi pelajaran yang diperuntukkan sebagai bahan pembelajaran. Misalnya, dalam pembelajaran klasikal, guru menggunakan alat sebagai peraga yang berisi materi yang akan dijelaskan. Jadi alat peraga yang digunakan guru tersebut memang berbentuk desain materi yang akan disajikan dalam pelajaran.

#### *C. AR (Augmented Reality)*

Augmented Reality adalah pengalaman interaktif dari lingkungan dunia nyata di mana objek yang berada di dunia nyata ditingkatkan oleh informasi persepsi yang dihasilkan komputer, kadang-kadang melintasi berbagai modalitas sensorik, termasuk visual, auditori, haptic, somatosensory dan penciuman. Augmented Reality memiliki 2 jenis, yaitu yang menggunakan marker dan yang tidak menggunakan marker,AR yang tidak menggunakan marker langsung memproyeksikan realitas mayake dunia nyata pada saat aplikasi dijalankan, sedangkan AR yang menggunakan marker memerlukan symbol special tertangkap kamera sebagai inpu tmemproyeksikan realitas maya.

### *D. Blender*

Blender adalah rangkaian kreasi 3d yang gratis dan open source. blender mendukung konsep 3d secara keseluruhanmodeling, rigging, animasi, simulasi, rendering, compositing, dan motion tracking, bahkan video editing dan pembuatan game.

#### *E.Marker*

Marker adalah sebuah alat bantu untuk dapat mendeteksi objek virtual apa yang akan dimunculkan. Marker merupakan sebuah objek gambar memiliki bentuk persegi dengan warna hitam putih sesuai dengan ukuraan yang telah ditentukan. Proses tracking dengan menggunakan marker akan mengenali orientasi dan posisi objek 3 dimensi maupun 2 dimensi. Dalam teknologi Augmented reality menggunakan media marker dapat mendeteksi secara single dan multi marker. Single marker merupakan deteksi pada sebuah marker untuk menampilkan realtime objek virtual.

#### *F. Unity 3D*

Unity adalah sebuah sebuah tool yang terintegrasi untuk membuat game, arsitektur bangunan dan simulasi. Unity bisa untuk games PC dan games Online. Untuk games Online diperlukan sebuah plugin, yaitu Unity Web Player, sama halnya dengan Flash Player pada Browser. Unity tidak dirancang untuk proses desain atau modelling, dikarenakan unity bukan tool untuk mendesain. Jika ingin mendesain, pergunakan 3D editor lain seperti 3dsmax atau Blender.

#### *G. Vuforia*

Vuforia adalah Augmented Reality Software Development Kit (SDK) untuk perangkat mobile yang memungkinkan pembuatan plikasi AR. SDK Vuforia juga tersedia untuk digabungkan dengan unity yaitu bernama Vuforia AR Extension for Unity. Vuforia merupakan SDK yang disediakan oleh Qualcomm untuk membantu para developer membuat aplikasi-aplikasi Augmented Reality(AR) di mobile phones (iOS, Android). AR Vuforia memberikan cara berinteraksi yang memanfaatkan kamera mobile phones untuk digunakan sebagai perangkat masukan, sebagai mata elektronik yang mengenali penanda tertentu, sehingga di layar bisa ditampilkan perpaduan antara dunia nyata dan dunia yang digambar oleh aplikasi.

# *H. Android*

Android adalah system operasi berbasis *Linux* yang dirancang untuk perangkatbergerak layer sentuh seperti telepon pintar dan computer tablet. Anroid awalnya dikembangkan oleh *Android, Inc., d*engan dukungan finansial dari *google* yang kemudian membelinya pada tahun 2005. Sistem operasi ini dirilis secara resmi pada tahun 2007, bersamaan dengan didirikannya *Open Handset Alliance,* konsorsium dari pesrusahaan-perusahaan perangkat keras, perangkat lunak, telekomunikasi yang bertujuan untuk memajukan standar terbuka perangkat seluler. Ponsel *Android* pertama kali mulai dijual pada bulan Oktober 2008. Sumber: Wikipedia Bahasa Indonesia tentang Android.

# **II. METODE**

#### *A. Kerangka Pikir*

Implementasi *augmented reality* pada Alat Peraga Olahraga ini dibuat dengan metode penelitian Multimedia *Development Life Cycle (MDLC)*. Alur Kerangka pikir bisa dilihat pada gambar 1

#### *B. Metode penelitian*

Metode penelitian yang digunakan dalam penelitian ini adalah Multimedia Development Life Cycle (MDLC). Menurut Sutopo, metode ini terbaagi dalam 6 tahapan yaitu concept (Konsep), design (perancangan) material collecting (pengumpulan materi), assembly (pembuatan), testing (pengujian) dan distribution (distribusi).

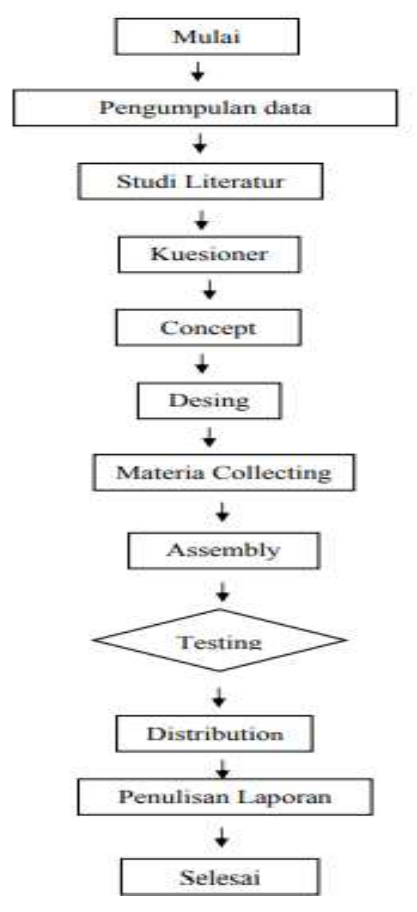

Gambar 1 Kerangka Pikir

# **III. HASIL DAN PEMBAHASAN**

#### *A. Concept (Konsep)*

Tahap ini dilakukan untuk menentukan tujuan, konsep materi, konsep media pembelajaran serta siapa pengguna aplikasi.

1) Aplikasi iini bertujuan untuk mengedukasikan atau menambah pengetahuan anak tentang alat alat peraga olahraga yang ada

2) Aplikasi ini mengggunakan Augmented Reality sehingga pengguna bisa melihat atau mengetahui tentang alat peraga olahraga yang di sajikkan dalam bentuk 3 dimensi.

3) Aplikasi ini di buat sebagai alat atau media pembelajaran yang menarik dengan sistem operasi android dengan cara mengarahkan kamera augmented reality secara langsung pada image yang akan di scan untuk menampilkan animasi 3D beserta info objek

*B. Design (Perancangan)*

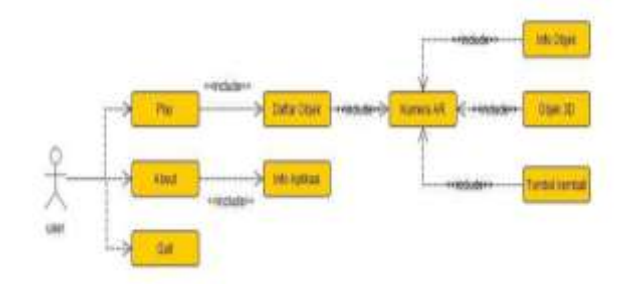

Gambar 2 *Use Case Diagram*

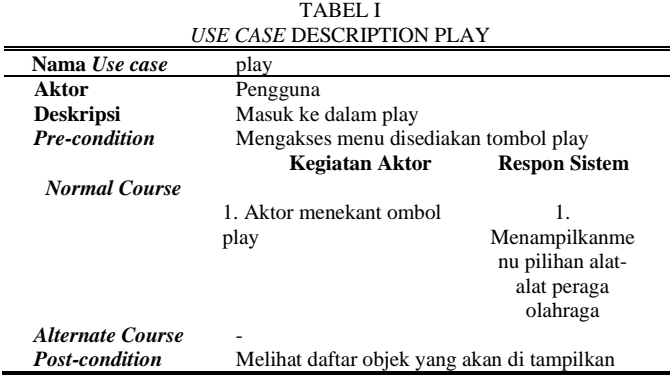

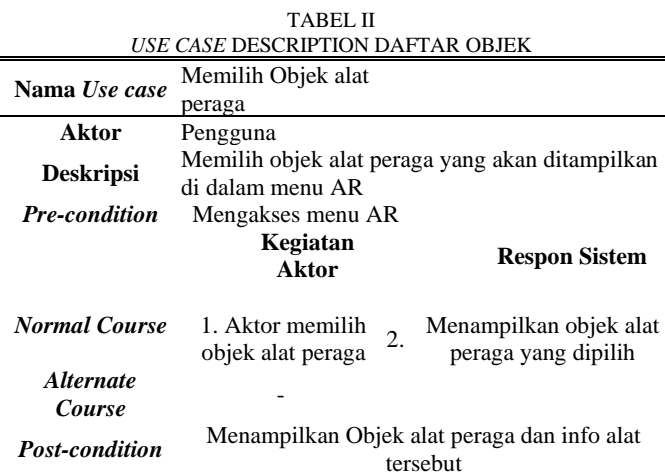

Tahap design atau perancangan adalah tahap dibuat untuk memperoleh deskripsi secara jelas apa yang dibutuhkan oleh sistem yang akan dikembangkan lewat skenario seperti Use Case Diagram, Activity Diagram, dan storyboard guna menganalisis seluruh kegiatan arsitektur pada sistem pengembangan aplikasi

1) *Use case*

use case diagram Aplikasi Alat Peraga Olahraga berbasis Aumented Reality akan dijelaskan pada gambar 2

TABEL III *USE CASE* KAMERA AR

| Nama Use case Kamera AR |                                                                                                    |                       |                          |  |  |  |
|-------------------------|----------------------------------------------------------------------------------------------------|-----------------------|--------------------------|--|--|--|
| Aktor                   | User                                                                                                    |                       |                          |  |  |  |
| Deskripsi               | Proses membuka kamera <i>augmented reality</i> untuk dapat<br>memnampilkan objek dan info objek alat peraga |                       |                          |  |  |  |
| Precondition            | Dalam menu utama disediakan tombol AR Camera                                                                |                       |                          |  |  |  |
|                         |                                                                                                    |                       |                          |  |  |  |
|                         | Kegiatan<br><b>Aktor</b>                                                                                    |                       | <b>Respon Sistem</b>     |  |  |  |
|                         | Memilih tombol                                                                                              | 1. Menampilkan kamera |                          |  |  |  |
|                         | AR Camera                                                                                                   | augmented reality     |                          |  |  |  |
|                         | Mengarahkan                                                                                                 |                       | peraga olahraga yang di  |  |  |  |
| Normal Course           | kamera pada                                                                                                 | scan                  |                          |  |  |  |
|                         | marker yang                                                                                                 |                       |                          |  |  |  |
|                         | ada                                                                                                    |                       |                          |  |  |  |
| Alternate Course-       |                                                                                                    |                       |                          |  |  |  |
| Post-condition          | User dapat mengakses tombol "back" untuk kembali                                                            |                       |                          |  |  |  |
|                         | kedaftar objek                                                                                              |                       |                          |  |  |  |
|                         | <b>TABEL IV</b>                                                                                             |                       |                          |  |  |  |
|                         | USE CASE INFO OBJEK DAN 3D                                                                                  |                       |                          |  |  |  |
| Nama Use case           | Info objek                                                                                                  |                       |                          |  |  |  |
| Aktor                   | User                                                                                                    |                       |                          |  |  |  |
|                         | Menampilkan yang berisi informasi objek yang di scan                                                        |                       |                          |  |  |  |
| Deskripsi               | dan bentuk 3D                                                                                               |                       |                          |  |  |  |
| Precondition            | Dalam kamera AR disediakan informasi objek 3D                                                               |                       |                          |  |  |  |
|                         | <b>Kegiatan Aktor</b>                                                                                       |                       | <b>Respon Sistem</b>     |  |  |  |
|                         | 1. informasi                                                                                                |                       |                          |  |  |  |
|                         | objek                                                                                                    |                       | 1. Menampilkan           |  |  |  |
| Normal Course           |                                                                                                    |                       | informasi objek yang     |  |  |  |
|                         |                                                                                                    |                       | di scan dan 3D           |  |  |  |
|                         |                                                                                                    |                       |                          |  |  |  |
|                         |                                                                                                    |                       |                          |  |  |  |
| Alternate Course        |                                                                                                    |                       |                          |  |  |  |
| Post-condition          |                                                                                                    |                       |                          |  |  |  |
|                         |                                                                                                    |                       |                          |  |  |  |
|                         | TABEL V                                                                                                    |                       |                          |  |  |  |
|                         | USE CASE TOMBOL KEMBALI                                                                                     |                       |                          |  |  |  |
| Nama Use case           | Tombol kembali                                                                                              |                       |                          |  |  |  |
| Aktor                   | <b>I</b> Iser                                                                                               |                       |                          |  |  |  |
| Deskripsi               | Proses menekan tombol kembali                                                                               |                       |                          |  |  |  |
| Precondition            | Dalam scene kamera AR disediakan tombol kembali                                                             |                       |                          |  |  |  |
|                         | <b>Kegiatan Aktor</b>                                                                                       |                       | <b>Respon Sistem</b>     |  |  |  |
|                         |                                                                                                    |                       |                          |  |  |  |
| <b>Normal Course</b>    | 1. Menekan tombol                                                                                           |                       | 1. Kembali ke menu utama |  |  |  |
|                         |                                                                                                    |                       |                          |  |  |  |
|                         |                                                                                                    |                       |                          |  |  |  |
| Alternate Course        |                                                                                                    |                       |                          |  |  |  |
|                         |                                                                                                    |                       |                          |  |  |  |
| Post-condition          |                                                                                                    |                       |                          |  |  |  |

# 2) Activity Diagram

Activity diagram merupakan alur berjalannya aplikasi sesuai urutan aktivitas.

Gambar 3 dan 4 menjelaskan Activity Diagram alur menu kamera AR dan menu About.

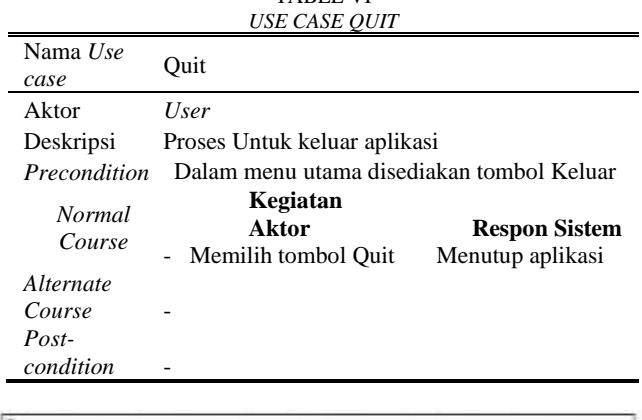

# TABEL VI

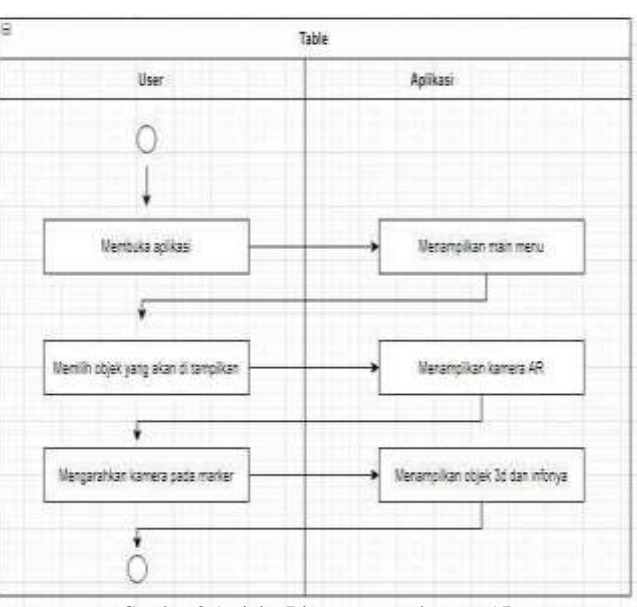

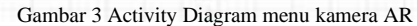

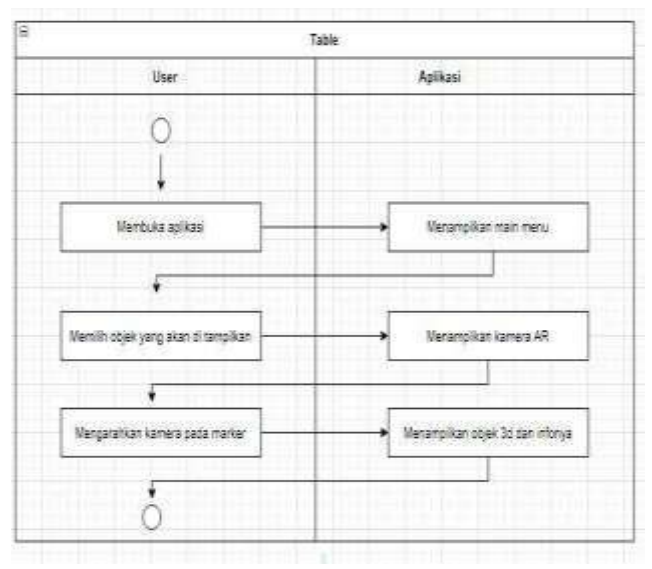

Gambar 4 Activity Diagram menu About

Pada gambar Gambar 5 adalah tampilan awal masuk dalam aplikasi. Dan pada bagian background terdapat judul aplikasi, dan 3 button pada setiap sub menu. Yaitu button play, about, dan quit.

Gambar 6 adalah tampilan menu play yang akan menuju ke pilihan objek yang akan di pilih ketika kita menekan button tersebut.

Gambar 7 adalah tampilan yang dimana terdapat objek yang akan di scan beserta informmasi dari objek yang akan di scan menggunakan kamera AR.

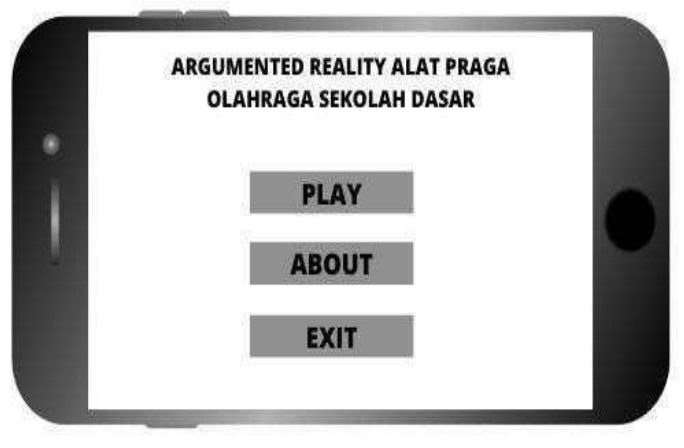

Gambar 5 Tampilan menu awal

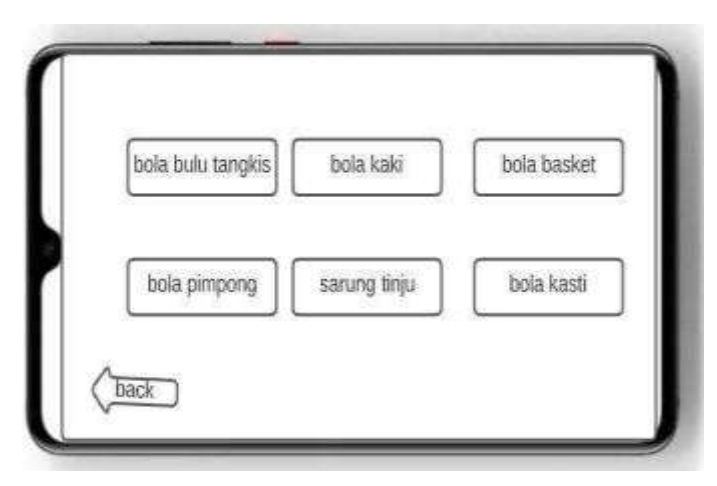

Gambar 6 Tampilan menu play

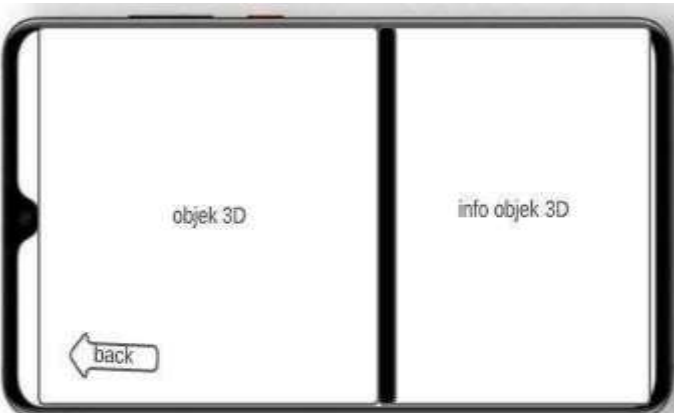

Gambar 7 Tampilan kamera AR dan info objek

#### Jurnal Teknik Informatika, hal p-ISSN : xxxx-xxxx, e-ISSN : xxxx-xxxxx

#### *C.* Pembuatan Apliksai

Dari tahap desain langkah selanjutnya masuk pada proses pembuatan objek 3d dimensi beserta animasinya menggunakan aplikasi, Vuforia, dan Unity 3d untuk perancangan model aplikasi. Objek yang akan dibuat yaitu model karakter. model aplikasi. Objek yang akan dibuat yaitu model objek 3D.

Pada gambar 8,9 dan 10 dan Adalah proses pembuatan objek aset 3D pada samsak, raket bulu tangkis dan bola voli.

Pada scane main menu yang sudah di buat, tambahkan komponen canva dengan cara klik kanan pada hierarchy > UI > Canvas dalam canvas kita tambahkan panel dengan cara kliik kanan pada canva > UI > panel kemudian kita isi gambar untuk background pada inspector panel. Kemudian buat tombol dengan cara klik kanan pada hierarchy > UI > Button, kemudian isikan teks pada tiap button , disini saya membuat 3 button tombol yaitu Play, About , Exit, bisa dilihat pada gambar 11.

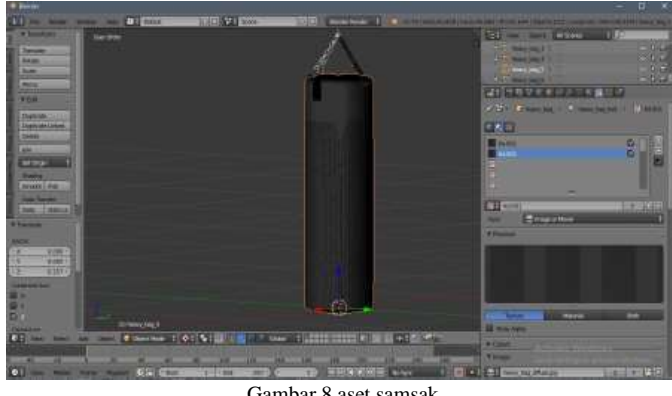

Gambar 8 aset samsak

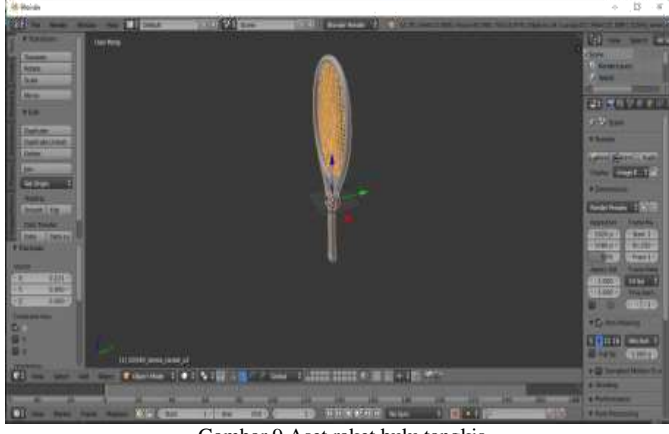

Gambar 9 Aset raket bulu tangkis

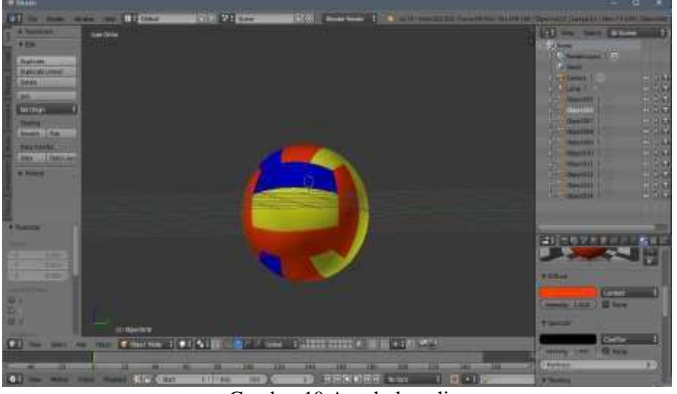

Gambar 10 Aset bola voli

Pembuatan menu Paly Pembuatan menu play – PLAY terdapat button-button pilihan objek yang akan di sscan untuk menuju pada scene kamera AR. cara pembuatannya sama dengan scene sebelumnya dengan menambahkan komponen canvas caranya klik kanan pada Hierarchy > UI > Canvas dan tombol. kemudian buat tombol dengan cara klik kanan pada Hierarchy > UI > Button, kemudian buat jumlah buton yang di inginkan dan isi teks pada tiap button yang sudah ada, bisa di lihat pada gambar 12.

Membuat scene untuk menu About. Dengan cara create > scene > ―About Target marker yang akan digunakan untuk memampilkan objek 3d diupload kedalam Vuforia Engine Developer, Kemudian upload target marker. Pada ini tahap upload target pada Vuforia > Develop > Target Manager kemudian untuk Type pilih Single image kemudian pilih file gambar yang akan diupload atur Width dengan ukuran yang disesuaikan dan terakhir beri nama, bisa dilihat pada gambar 13.

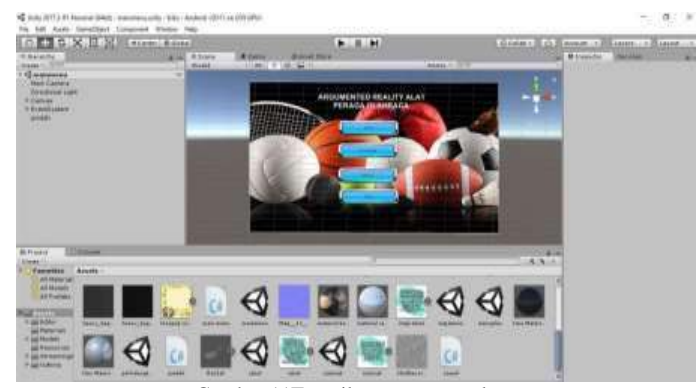

Gambar 11Tampilan menu awa play

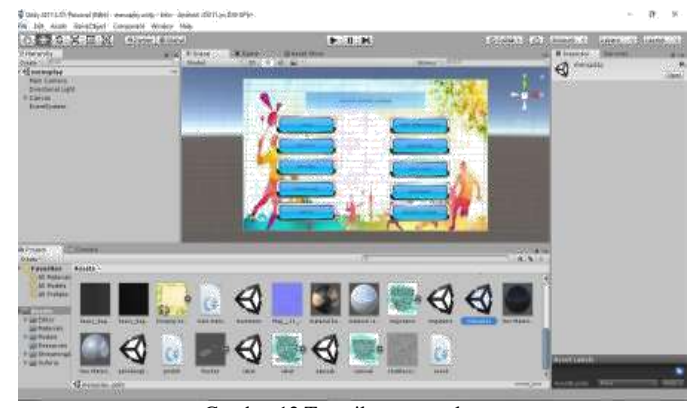

Gambar 12 Tampilan menu play

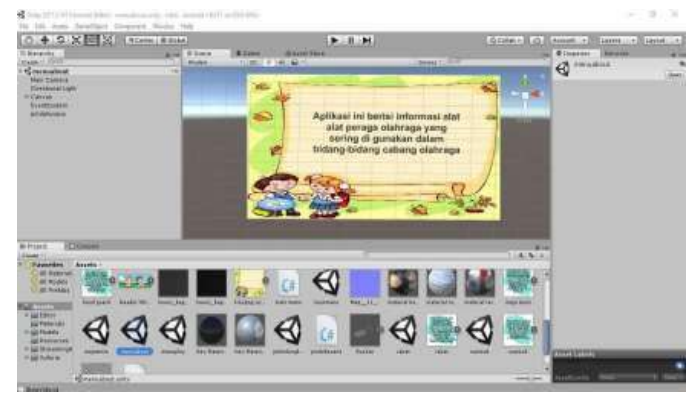

Gambar 13 Tampilan menu about

Triko Jonatan Timban - *Augmented Reality Application Of Sports Props For Elementary School Students*

TABEL VII HASIL PENGUJIAN

| N <sub>0</sub> | Item                                        | Hasil |       |                 |
|----------------|---------------------------------------------|-------|-------|-----------------|
|                | Pengujian                                   | Baik  | TIdak | Keterangan      |
| 1              | Menu utama                                  |       |       | Berhasil        |
| $\overline{c}$ | Tombol Play                                 |       |       | Berhasil        |
| 3              | <b>Tombol About</b>                         |       |       | <b>Berhasil</b> |
| 4              | <b>Tombol Quit</b>                          |       |       | Berhasil        |
| 5              | Menu <i>list</i> objek augmented<br>reality |       |       | <b>Berhasil</b> |
| 6              | <b>Tombol Back</b>                          |       |       | Berhasil        |
| 7              | Tombol bola sepak                           |       |       | Berhasil        |
| 8              | Tombol bola bulu tangkis                    |       |       | <b>Berhasil</b> |
| 9              | Tombol permainan catur                      |       |       | <b>Berhasil</b> |
| 10             | Tombol raket bulu tangkis                   |       |       | Berhasil        |
| 11             | Tombol samsak tinju                         | ✓     |       | <b>Berhasil</b> |
| 12             | Tombol pelindung kepala                     |       |       | Berhasil        |
| 13             | Tombol meja tenis                           | ✓     |       | <b>Berhasil</b> |
| 14             | Tombol ring basket                          |       |       | <b>Berhasil</b> |
| 15             | Tombol bola basket                          |       |       | <b>Berhasil</b> |
| 16             | Tombol bola voli                            |       |       | Berhasil        |

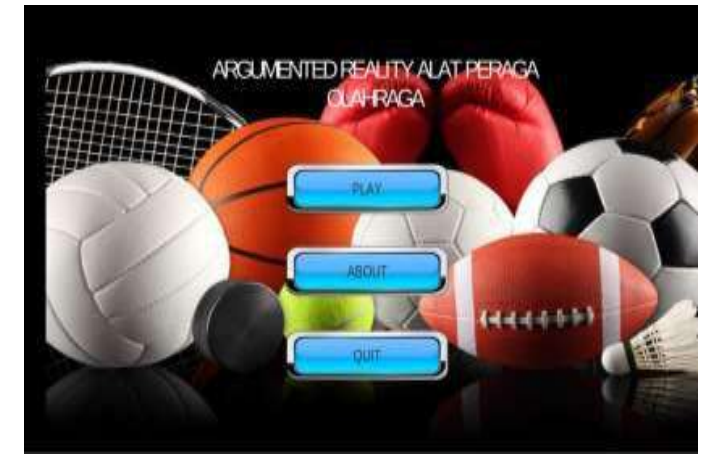

Gambar 14 Tampilan Utama

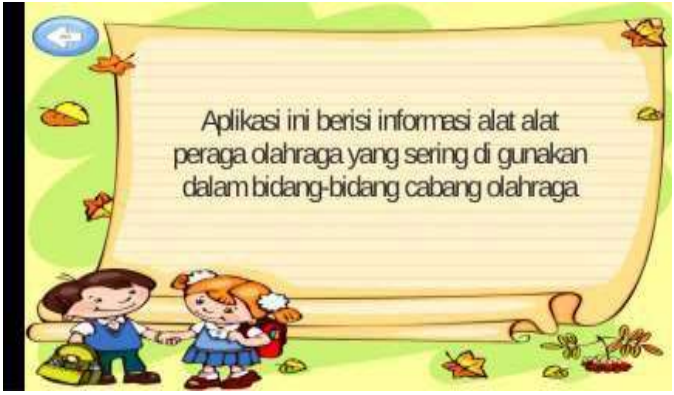

Gambar 16 Tampilan menu About

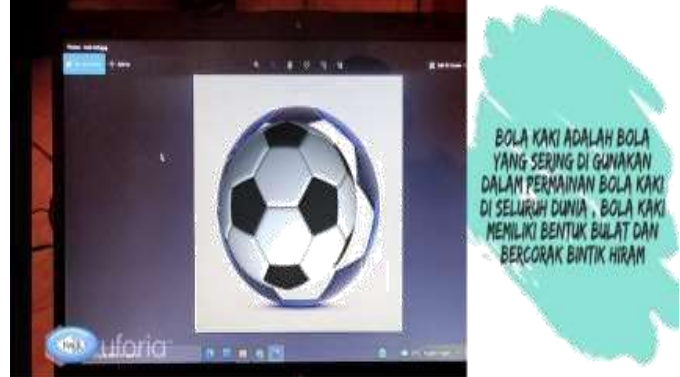

Gambar 17 Tampilan Output AR Sepak Bola

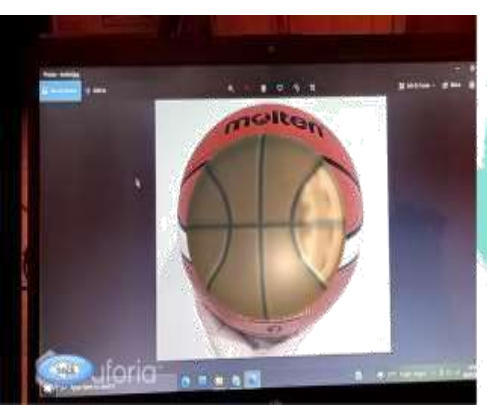

BOLA BASKET ADALAH<br>CLAHRAGA BOLA<br>BERKELOMPOK YANG TERDIRI ATAS DUA TIM BERANGGOTAKAN MASING<br>MASING LIMA ORANG YANG<br>SALING BERTANDING MENCETAK POIN DENGAN<br>MEMASUKKAN BOLA KE DALAM **KERANJANG LAWAN. BENTI** DARI BOLA BASKET ADALAH<br>BULAT DAN BERBAHAN KARET

Gambar 18 Tampilan Output AR Bola Basket

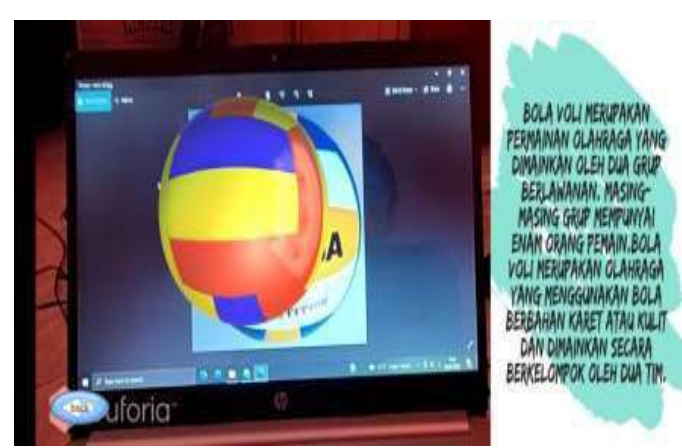

Gambar 19 Tampilan Output AR Bola Voli

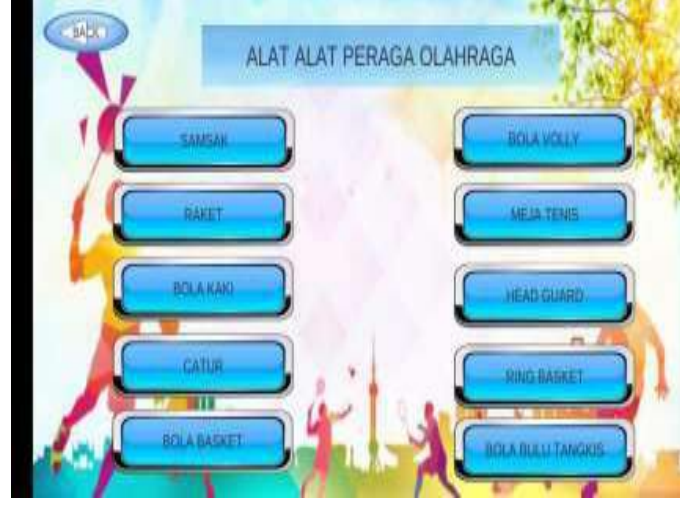

Gambar 15 Tampilan menu list objeck AR

#### Jurnal Teknik Informatika, hal p-ISSN : xxxx-xxxx, e-ISSN : xxxx-xxxxx

#### *D. Testing (Uji coba)*

Dalam pengembangan multimedia sangat perlu di lakukan yang namanya Uji coba. Uji coba ini di lakukan agar kita dapat mengetahui funsgi fungsi dari aplikasi tersebut bekerja dengan baik, bisa dilihat pada table 7.

Pada menu awal terdapat 3 button yakni button play, about, dan quit. Yang memiliki fungsi masing-masing, bisa di lihat pada gambar 14.

Pada menu play terdapat 11 button yakni button back yang di gunakan untuk kembali ke menu awal. Sedangkan untuk button bola sepak, bola basket, bola voli, bola bulu tangkis, samsak, permainan catur, meja tenis, ring basket, pelindung kepala, raket bulu tangkis. Di gunakan untuk memilih objek yang akan di tampilan secara 3D beserta info objek, bisa di lihat pada gambar 15.

Tampilan yang berisi informasi dari aplikasi terdapat pada menu about, bisa dilihat pada gambar 16.

Hasil scan dari kamera AR pada scan bola sepak, setelah target berhasil di scan maka akan muncul objek yang berbentuk 3D, bisa di lihat pada gambar 17.

Hasil scan dari kamera AR pada scan bola basket, setelah target berhasil di scan maka akan muncul objek yang berbentuk 3D, bisa di lihat pada gambar 18.

Hasil scan dari kamera AR pada scan bola voli, setelah target berhasil di scan maka akan muncul objek yang berbentuk 3D, bisa di lihat pada gambar 19.

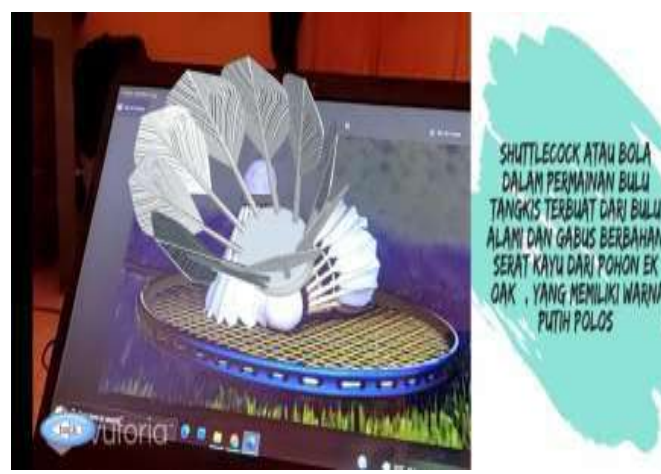

Gambar 20 Tampilan Output AR Bola Bulu Tangkis

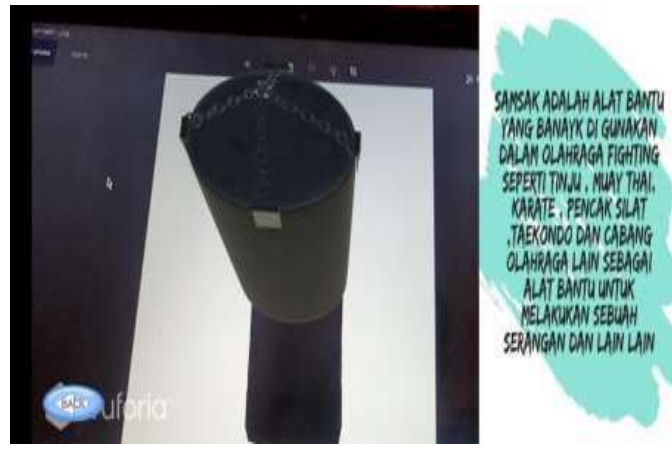

Gambar 21 Tampilan Output AR Samsak

Hasil scan dari kamera AR pada scan bola bulu tangkis, setelah target berhasil di scan maka akan muncul objek yang berbentuk 3D, bisa dilihat pada gambar 20.

Hasil scan dari kamera AR pada scan samsak, setelah target berhasil di scan maka akan muncul objek yang berbentuk 3D,bisa dilihat pada gambar 21.

Hasil scan dari kamera AR pada scan permainan catur, setelah target berhasil di scan maka akan muncul objek yang berbentuk 3D, bisa dilihat pada gambar 22.

Hasil scan dari kamera AR pada scan pelindung kepala, setelah target berhasil di scan maka akan muncul objek yang berbentuk 3D, bisa dilihat pada gambar 23.

Hasil scan dari kamera AR pada scan ring basket, setelah target berhasil di scan maka akan muncul objek yang berbentuk 3D, bisa dilihat pada gambar 24.

*E.* Distribution (Distribusi)

Terakhir metode MDLC aplikasi yang sudah dibuat dan melalui tahap pengujian dilanjutkan dalam tahap distribusi. Aplikasi kemudian dibuild kedalam file APK, aplikasi yang telah dibuat kemudian didistribusikan ke sekolah yang menjadi tempat penelitian.

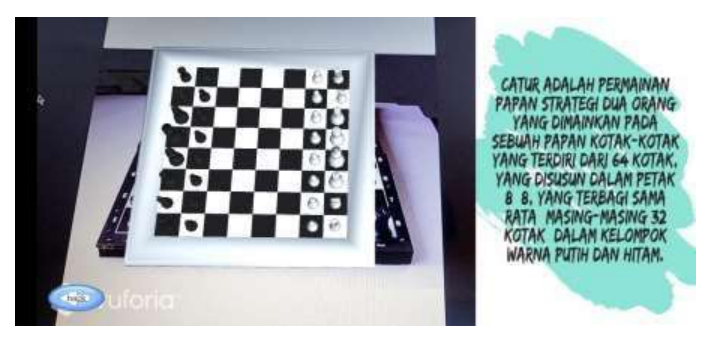

Gambar 22 Tampilan Output AR Permainan Catur

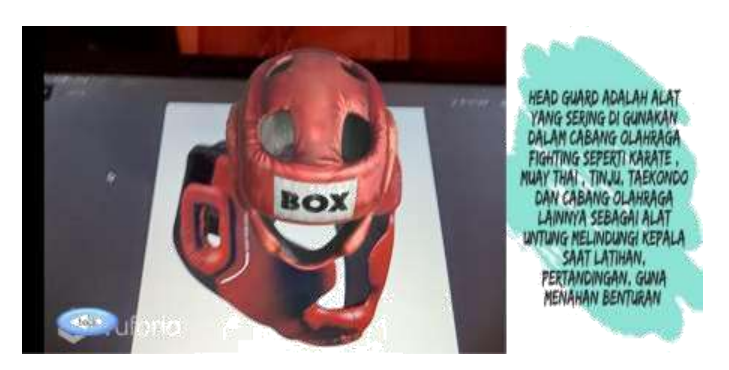

Gambar 23 Tampilan Output AR Pelindung Kepala

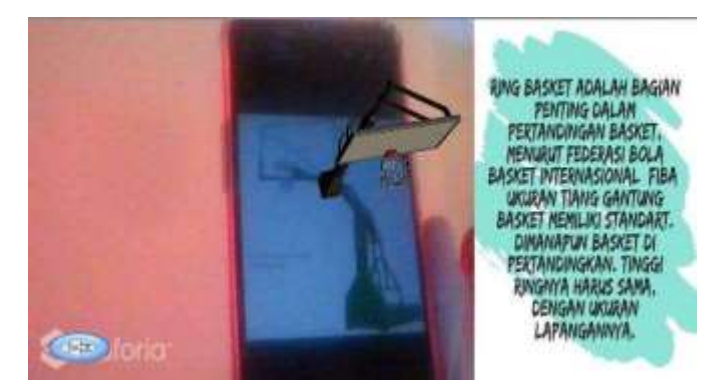

Gambar 24 Tampilan Output AR Ring Basket

# **IV. KESIMPULAN DAN SARAN**

# *A. Kesimpulan*

Penelitian yang telah dilakukan dari aplikasi Augmented Reality untuk alat peraga olahraga untuk siswa sekolah dasar, dapat ditarik kesimpulan sebagai berikut:

1) Menggunakan teknologi Augmented Reality alat peraga olahraga untuk siswa sekolah dasar

2) Aplikasi dapat memberikan informasi serta menampilkan objek animasi berbentuk 3D. Aplikasi ini menjadi media untuk pembelajaran tentang alat alat peraga olahraga yang ada di sekolah dasar. Yang dibuat dengan menggunakan aplikasi Unity, dan Vuforia engine developer.

3) Aplikasi Augmented reality yang sangat mudah di gunakan baik dalam kegiatan belajar mengajar.

*B. Saran*

Dalam pembuatan penelitian ini masih banyak memiliki kekurangan, sehingga dapat di harapkan untuk dapat bisa melakukan pengembangan lagi agar dapat menjadi aplikasi yang lebih baik lagi.

## **V. KUTIPAN**

- [1] Feybi M. Pongoh "Alat Peraga Digital Pengenalan Pahlawan Sulawesi Utara" Vol. 8, No 1 (2016) Jurnal Teknologi Informatika 2016
- [2] Estiningsih, Elly. (1994). Penggunaan alat peraga dalam pengajar MatematikaSD Yokyakarta: PPPG Matematika
- [3] Inke Y. Sumendap, Virginia Tulenan, Sary D.E Paturisi. Pembuatan Animasi 3 Dimensi Menggunakan metode Multimedia Development Life Cycle (Studi Kasus: Tarian Danaw Daerah Gorontalo). Vol 14, No 1 (2015) Jurnal Teknik Informatika 2015.
- [4] Ichda Hardiyanti. 2011. Survei Sarana dan Prasarana Penjasorkes di SMA Negeri se-Kabupaten Kudus Tahun Ajaran 2010/2011. Semarang: UNNES.
- [5] Menurut Windu Gata, Grace (2013:4) Pemodelan UML Sistem informasi Penjualan dan Stok barang. Jurnal khatulistiwa informatika, VOL IV, NO.2 2016.

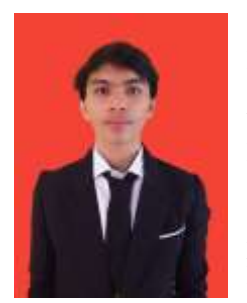

**Triko Jonatan Timban**. Lahir di Paslaten 14 september 1996. Penulis merupakan anak ke-1 dari 3 orang bersaudara, dan ke-1 orang tua penulis. Mesly Timban. Penulis mulai menempuh pendidikan di Sekolah Dasar negeri 1 Tatapaan (2004–2009). Lalu penulis melanjutkan ke Sekolah Menengah Pertama Negeri 05 Tatapaan (2009-2012). Dan melanjutkan ke

Sekolah Menengah Kejuruan Negeri 1 Tumpaan (2012-2015). Pada tahun 2015 penulis melanjutkan pendidikan di salah satu perguruan tinggi negeri yang ada di Manado yaitu Universitas Sam Ratulangi Manado, dengan mengambil Program Studi S-1 Teknik Informatika di Fakultas Teknik. Dan penulis mengajukan proposal Skripsi untuk memenuhi syarat dalam meraih gelar sarjana (S1) argumented reality alat peraga olahraga untuk siswa sekolah dasar, skripsi ini di bimbing oleh dua dosen pembimbing, yaitu Virginia Tulenan, S.Kom, MTI., dan Dr.Eng Sary. E. Paturusi, ST, M.Eng.